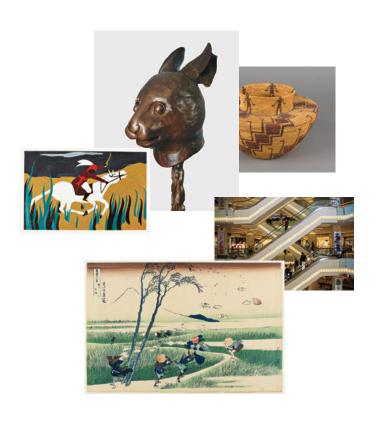

ARTSTOR Quick Start Guide

## Welcome to Artstor

This guide will help you get started using the Artstor Digital Library's 1.8+ million images in art, anthropology, architecture, classics, history, literature, urban planning, visual literacy, and more. Shared Shelf subscribers can also access their institution's own digital media collections alongside the collections in the Digital Library.

## **Getting Started**

#### How do I get in?

To access the Artstor Digital Library at your institution, go to artstor.org and click on "Enter Artstor Digital Library" at the top of the page. Once inside, you can find and view images and related data, as well as register for a free user account. Your account allows you to access the Digital Library anywhere, download images, create and share image folders, and much more.

## How can I search the Artstor Digital Library?

To do a keyword search simply enter your terms in the search box. Some search results can be narrowed by classification (media), date range, or geography by using filtered search. Advanced search allows you to choose parameters for your search, including keyword, date, geography, and classification.

#### Can I download Artstor images?

Registered users can download individual images as high-quality files (.jpg) by double-clicking on a thumbnail and then clicking on the "download image" icon.

You can also download up to 150 images at one time in a zip file or export them into a PowerPoint presentation file (.pptx) by opening a saved image group and clicking on the respective icon.

# Can l access the Artstor Digital Library on mobile devices?

Registered users and users who are on campus can access the Digital Library on Apple's iOS and Android-powered devices. iPad, iPhone, and iPod touch users, simply visit library.artstor.org; Android users, go to artstor.org on your device, click the "Enter Artstor Digital Library" button, and then install the free app, or go to play.google.com and search for "artstor."

#### Search tips

You can search for multiple words or for exact phrases if you enclose search terms in quotation marks. You may also use wildcards to broaden your search; visit help.artstor.org for more details.

#### System compatibility

Supported operating systems: Windows XP, Windows Vista, Windows 7-8, Mac OS 10.5-10.8, iPhone/iPod/iPad 2.2.1+, Android 2.3, 3.0, 4.0, 4.1

Supported browsers: PC IE 8.0+, Firefox 5.0+, Safari 5.0+, Chrome

COVER: JACOB LAWRENCE, TOUS-SAINT L'OUVERTURE SERIES, PANEL NO. 32, 1938. AMISTAD RESEARCH CENTER FINE ARTS COLLECTION

AI WEIWEI, CIRCLE OF ANIMALS/ZO-DIAC HEADS; RABBIT, 2010. IMAGES COURTESY OF THE ARTIST AND AW ASIA, NEW YORK, USA

KATSUSHIKA HOKUSAI, EJIRI IN SURUGA PROVINCE, FROM THE SE-RIES THIRTY-SIX VIEWS OF MOUNT FUJI, 1830/1831. PORTLAND ART MUSEUM

DEMIRÖREN AVM (SHOPPING MALL); ESCALATOR DETAIL, 2012, ISTANBUL, TURKEY. IMAGE AND ORIGINAL DATA PROVIDED BY ART ON FILE; ARTONFILE.COM

UNKNOWN YOKUTS ARTIST, BASKET, CA. 1900. PORTLAND ART MUSEUM

### Troubleshooting

#### Why can't I get in?

Access to the Artstor Digital
Library is only available to users
affiliated with a subscribing
institution. To access Artstor for
the first time, you must be using a
computer connected to the network
at a subscribing institution, or via a
proxy server where available. You
can log in remotely from anywhere
for up to 120 days with a free
registered user account created
at your participating institution
(public libraries excepted).

# Why can't laccess Artstor with a registered user account log in?

Users who register for an account can access the Artstor Digital Library anywhere for up to 120 days. After that period, you must log in to the account at the associated institution to renew the account for another 120 days.

## Why can't I open an image in the image viewer?

To view an image in a larger window, double-click on its thumbnail. If the image does not display in a larger window, please ensure pop-up windows are allowed from Artstor and the most recent version of Flash Player is installed on your computer.

For troubleshooting tips and other information:

help.artstor.org

For teaching ideas and news:

artstor.org/blog

Find easy instructional videos at:

youtube.com/artstor

Register for online training:

artstor.org/training

Need help? Contact us at:

userservices@artstor.org

888.278.0079

(toll-free USA and Canada)

212.500.2414